#### **Karty PC Card**

Číslo dokumentu: 410776-221

Duben 2006

Tato příručka popisuje použití karet PC Card v počítači.

## **Obsah**

- **[1](#page-2-0) [Konfigurace karty PC Card](#page-2-1)**
- **[2](#page-3-0) [Vložení karty PC Card](#page-3-1)**
- **[3](#page-6-0) [Ukončení činnosti a vyjmutí karty PC Card](#page-6-1)**

**1**

## <span id="page-2-1"></span><span id="page-2-0"></span>**Konfigurace karty PC Card**

Karta PC Card je doplňkové zařízení o velikosti kreditní karty navržené tak, aby splňovalo standardní specifikace asociace PCMCIA (Personal Computer Memory Card International Association). Slot pro karty PC Card podporuje následující karty:

32bitové (karty CardBus) a 16bitové karty PC Cards,

karty PC Card typu I nebo II.

✎Karty Zoomed Video PC Cards a karty PC Cards vyžadující napětí 12 V nejsou podporovány.

**UPOZORNĚNÍ:** Chcete-li zabránit omezení podpory některých typů karet PC Cards, nainstalujte pouze software potřebný pro dané zařízení. Pokud byste měli na základě pokynů výrobce karty PC Card instalovat ovladače zařízení, postupujte následujícím způsobem:

Nainstalujte pouze ovladače zařízení pro příslušný operační systém.

Neinstalujte jiný software, jako je například software Card and Socket Services, ani aktivační software dodaný výrobcem karty PC Card.

**2**

# <span id="page-3-0"></span>**Vložení karty PC Card**

<span id="page-3-1"></span>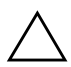

Ä**UPOZORN&NÍ:** Chcete-li zabránit poškození počítače a karet externích médií, nevkládejte kartu ExpressCard do slotu pro kartu PC Card.

Chcete-li zabránit poškození konektorů, dodržujte následující pokyny:

- Při vkládání karty PC Card do slotu vyvíjejte pouze minimální tlak.
- Počítač s vloženou kartou PC Card nepřenášejte.

Ve slotu pro kartu PC Card může být vložena ochranná vsuvka. Před vložením karty PC Card je třeba vsuvku uvolnit a vyjmout.

- 1. Uvolnění a vyjmutí vsuvky ze slotu pro kartu PC Card:
	- a. Stiskněte tlačítko pro vysunutí karty PC Card  $\bullet$ . Tím vysunete tlačítko do pozice umožňující uvolnění vsuvky.
	- b. Stiskněte tlačítko pro vysunutí znovu vsuvku vysuňte.
	- c. Vytáhněte vsuvku ze slotu <sup>2</sup>.

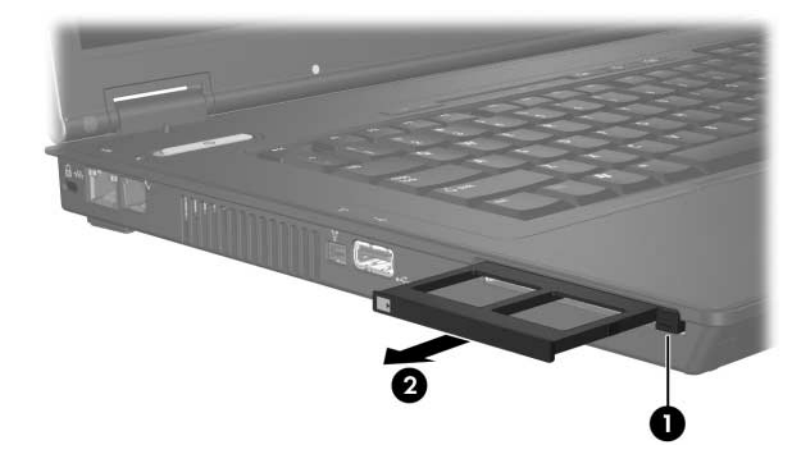

- 2. Vložení karty PC Card:
	- a. Uchopte kartu PC Card tak, že štítek bude směřovat nahoru a konektor směrem kpočítači.
	- b. Opatrně zasuňte kartu PC Card do slotu, aby zapadla na své místo.

Operační systém vydá zvukový signál oznamující, že zařízení bylo rozpoznáno.

✎Při prvním vložení karty PC Card se v oznamovací oblasti v pravé části hlavního panelu zobrazí zpráva Nalezen nový hardware.

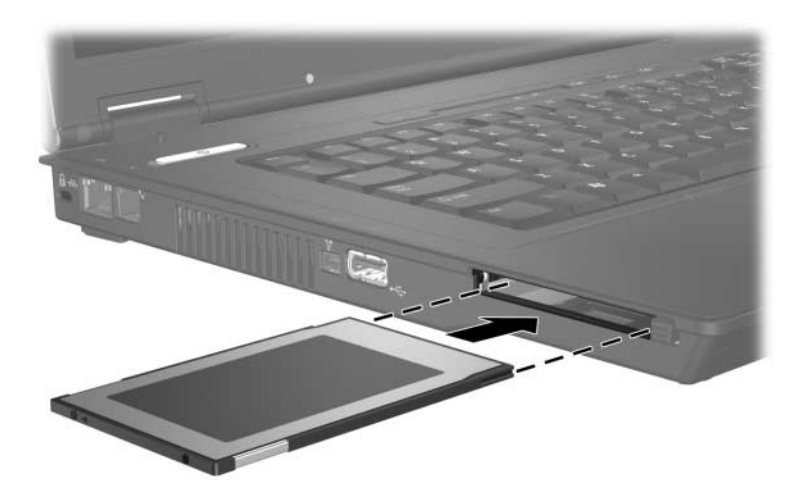

**3**

#### <span id="page-6-1"></span><span id="page-6-0"></span>**Ukončení činnosti a vyjmutí karty PC Card**

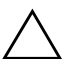

**UPOZORNĚNÍ:** Chcete-li zabránit ztrátě dat nebo selhání počítače, ukončete před vyjmutím karty PC Card její činnost.

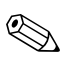

✎Vložená karta PC Card je i během nečinnosti napájena. Chcete-li ušetřit energii, ukončete činnost karty PC Card v době, kdy ji nepoužíváte (nebo ji vyjměte).

Ukončení činnosti nebo vyjmutí karty PC Card:

1. Ukončete všechny aplikace a dokončete všechny činnosti spojené s kartou PC Card.

✎Přenos dat ukončíte klepnutím na tlačítko **Storno** v okně Kopírování v operačním systému.

- 2. Chcete-li ukončit činnost karty PC Card, postupujte následujícím způsobem:
	- a. Poklepejte na ikonu **Bezpečně odebrat hardware** v oznamovací oblasti zcela vpravo na hlavním panelu.
		- ✎Ikonu **Bezpečně odebrat hardware** zobrazíte, jestliže v oznamovací oblasti klepnete na ikonu **Zobrazit skryté ikony** (**<** nebo <<).
	- b. Klepněte na kartu PC Card v seznamu.
	- c. Klepněte na příkaz **Ukončit**.
- 3. Vyjmutí karty PC Card:
	- a. Stiskněte tlačítko pro vysunutí karty PC Card  $\bullet$ .

Tím vysunete tlačítko do pozice umožňující uvolnění karty PC Card.

- b. Opakovaným stisknutím tlačítka pro vysunutí kartu PC Card vysuňte.
- c. Vytáhněte kartu <sup>2</sup> ze slotu.

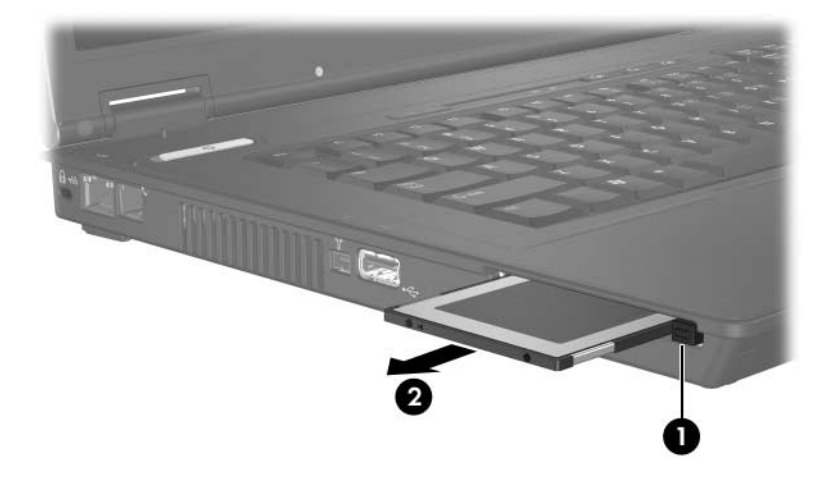

© Copyright 2006 Hewlett-Packard Development Company, L.P.

Informace uvedené v této příručce podléhají změnám bez předchozího upozornění. Jediné záruky na produkty a služby společnosti HP jsou uvedeny v přesně vymezených prohlášeních týkajících se záruk na tyto produkty nebo služby. Ze žádných zde uvedených informací nelze vyvodit existenci dalších záruk. Společnost HP není zodpovědná za technické nebo redakční chyby ani za opomenutí vyskytující se v tomto dokumentu.

Karty PC Card První vydání: Duben 2006 Číslo dokumentu: 410776-221